## **Documents**

| Flight No. | Date  | STD   | ADEP | ADES | STA   | Journey Log | Tech Log | Accounts | RFD Envelope | AUDITED |
|------------|-------|-------|------|------|-------|-------------|----------|----------|--------------|---------|
| FLT1       | 13-08 | 12:50 | LTN  | HJV. | 18:00 |             |          |          |              |         |
| FLT2       | 14-08 | 11:00 | MJV  | CBG  | 14:15 |             |          |          |              |         |
| FLT3       | 14-08 | 15:15 | CBG  | LTN  | 15:35 |             |          |          |              |         |
| FLT4       | 21-08 | 18:45 | LTN  | LGG  | 20:00 |             |          |          |              |         |
| FLTS       | 21-08 | 21:00 | LGG  | LTN  | 22:15 |             |          |          |              |         |

Documents screen

This section works like a checklist and helps to keep the track of the flight documents returned to the office by pilots. This allows to make sure that all the post-flight documents have been gathered by OPS department.

The checklist items visible in the screenshot are set up directly from the database and can be requested upon sending an email to <a href="mailtosupport@leonsoftware.com">support@leonsoftware.com</a> (number of columns can be increased and named in a different way).

From: https://wiki.leonsoftware.com/ - **Leonsoftware Wiki** 

Permanent link: https://wiki.leonsoftware.com/leon/documents?rev=1438248616

Last update: 2016/08/30 13:06

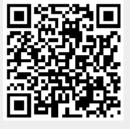